Pre-Registration Consumer DSL/FiOS

Storyboard 8.5.01/5.5.01 07/31/09

# **Revision History**

| Version | Date     | Author         | Description                                                                                                    |
|---------|----------|----------------|----------------------------------------------------------------------------------------------------|
| 7.3.01  | 10/17/08 | Kevin Cornwall | <ul> <li>Based on 7.2.03</li> <li>Revised More Info text for I' II Decide Later</li> <li>New graphic for Yahoo! Learn More</li> <li>Change to language in the TOS Decline screen</li> </ul>                                                                                                    |
| 8.0.01  | 01/16/09 | Kevin Cornwall | - No changes                                                                                                    |
| 8.4.01  | 04/22/09 | Kevin Cornwall | <ul> <li>Updated look and feel: background graphic, Nav buttons and title text color.</li> <li>All text references to "Back" button changed to "Prev"</li> <li>Font color change on OS support, IE Required, Please Try Again Later, Upgrade<br/>Unsuccessful, Connectivity screens, all Enable Active X screens, all Minimum Reqs screens,<br/>all Sub-Account Names Illegal screens, both Modem Authentication screens</li> <li>Changed text on VAS Offers and Review BBE &amp; E orders screens ("will be installed and<br/>configured as part of software download.")</li> </ul> |
| 8.4.02  | 06/04/09 | Kevin Cornwall | - Replaced Y! logo in Choice screen                                                                                                    |
| 8.4.3   | 07/01/09 | Kevin Cornwall | - Removed Windows Live Choice                                                                                                    |
| 8.5.01  | 07/31/09 | Kevin Cornwall | - Added .COM user credentials reuse screens                                                                                                    |

#### **Functional Style Guide**

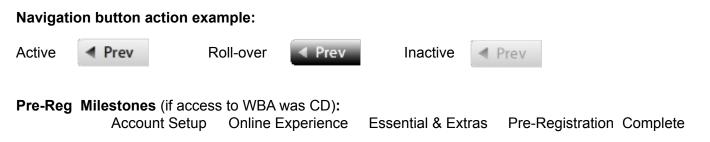

#### **Dynamic Text:**

Text in brackets[] is dynamic (this includes text subject to global replacement, i.e, Company name, access product, URLs and phone numbers). CD: After modem identification screen, device is referred to as "modem" or "gateway" depending on what was selected.

#### **Expanded Content Area:**

On some screens with more than average content, the right margin is extended to the right.

Note text: Generally, note text is 1 point smaller. See storyboard for applicability.

### HSI Welcome Screen

| on Online Pre-Registration                                                                    | Account<br>Setup       | Online<br>Experience | Essential<br>& Extras | Pre-Registratio<br>Complete |
|-----------------------------------------------------------------------------------------------|------------------------|----------------------|-----------------------|-----------------------------|
| Welcome to Ve                                                                                 |                        |                      |                       |                             |
| Hello [Name on custome                                                                        |                        |                      |                       |                             |
| <b>Pre-Registration</b> gives yo to choose your Online Exp                                    | •                      |                      |                       |                             |
| Later, after you reach your<br>and install High Speed Inter<br>registration already pre-fille | rnet software with the |                      |                       |                             |
| We recommend that you so time will vary depending or                                          |                        | •                    | stallation (this      |                             |
| Click <b>Next</b> to begin.                                                                   |                        |                      |                       |                             |
|                                                                                               |                        |                      |                       |                             |
|                                                                                               |                        |                      |                       |                             |
| Prev                                                                                          |                        |                      |                       | Next                        |

## FiOS Welcome Screen

| verizon                                                                                      | Account<br>Setup      | Online<br>Experience | Essential<br>& Extras | Pre-Registratio<br>Complete |
|----------------------------------------------------------------------------------------------|-----------------------|----------------------|-----------------------|-----------------------------|
| Welcome to Ve                                                                                | rizon FiOS            | Internet Ser         | vice                  |                             |
| Hello [Name on custome                                                                       | account]              |                      |                       |                             |
| <b>Pre-Registration</b> gives you to choose your Online Expe                                 |                       |                      |                       |                             |
| Later, after you reach your<br>Verizon account and install<br>registration already pre-fille | FiOS software with th | •                    | 1 9                   |                             |
| We recommend that you set time will vary depending or                                        |                       | •                    | tallation (this       |                             |
| Click <b>Next</b> to begin.                                                                  |                       |                      |                       |                             |
|                                                                                              |                       |                      |                       |                             |
|                                                                                              |                       |                      |                       |                             |
|                                                                                              |                       |                      |                       |                             |

#### Accessing Your Account

Account Online Essential **Pre-Registration** verizon Setup Experience & Extras Complete **Accessing Your Account** 0 Please wait... Prev Next 🕨

# HSI: Accept Verizon Online Terms of Service

| Ve                                                        | rizon Online Pre-Registration                                                                                                    |                                                                                                    |                                                                                                    |                                                                                                    |                              |
|-----------------------------------------------------------|----------------------------------------------------------------------------------------------------|----------------------------------------------------------------------------------------------------|----------------------------------------------------------------------------------------------------|----------------------------------------------------------------------------------------------------|------------------------------|
| 2                                                         | verizon                                                                                                    | Account<br>Setup                                                                                                    | Online<br>Experience                                                                                                    | Essential<br>& Extras                                                                                                    | Pre-Registration<br>Complete |
| Text provided<br>by legal and<br>called from<br>Main Web. | laoreet dolore magna a<br>ullamcorper suscipit lo<br>hendrerit in vulputate v<br>et accumsan et iusto o<br>feugait nulla facilisi. Lo<br>I have read and <b>agre</b><br>electronic signature a | e Terms of Service. You we By accepting the Terms of<br>a with respect to the service of Service even if you pre-<br>a second account. | vill need to accept the<br>Service you agree to<br>ce.<br>eviously accepted then<br>visi enim ad minim ver<br>commodo consequat.<br>Juat, vel illum dolore et<br>oraesent luptatum zzril<br>Service. I understand t | be bound by them. The<br>n. Your acceptance of the<br>nummy nibh euismod the<br>niam, quis nostrud exer<br>Duis autem vel eum in<br>u feugiat nulla facilisis<br>delenit augue duis do<br>that selecting this optic | the Terms of                 |

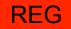

## FiOS: Accept Verizon Online Terms of Service

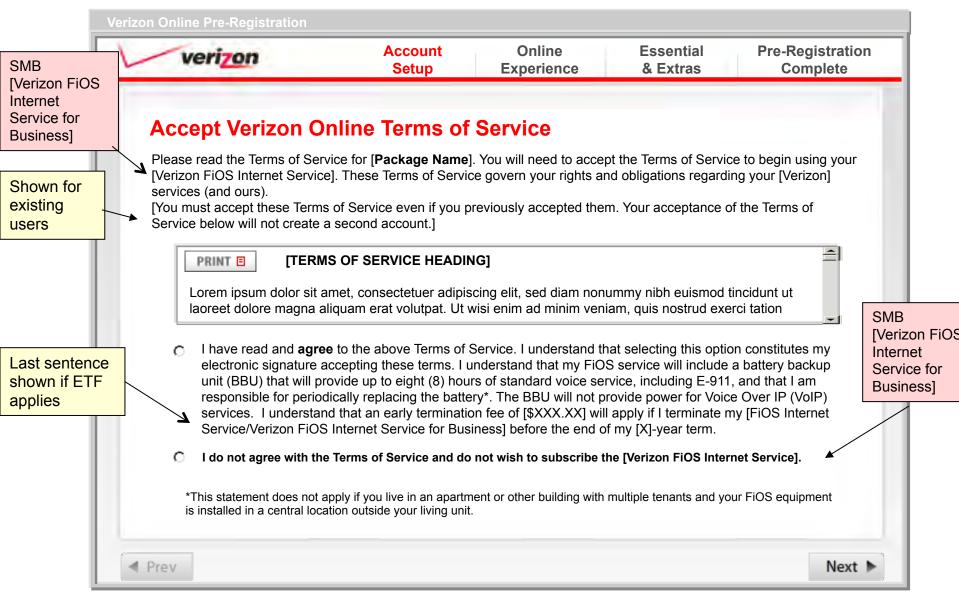

# You Have Declined Verizon TOS

| verizon                 | Account<br>Setup   | Online<br>Experience                                         | Essential<br>& Extras | Pre-Registration<br>Complete | _                                                       |
|-------------------------|--------------------|--------------------------------------------------------------|-----------------------|------------------------------|---------------------------------------------------------|
| Are You Sure            | You Want to        | Decline the Teri                                             | ns of Service         | ?                            |                                                         |
|                         | -                  | n without accepting the T<br>se click the <b>Prev</b> button |                       | EXIT X                       | Return<br>user to<br>What'<br>Next O<br>Status<br>page. |
| Click <b>Prev</b> to re | consider the Terms | of Service.                                                  |                       | L                            |                                                         |
|                         |                    | lext site. You can accep<br>ime for you to register.         | t the Terms of        |                              |                                                         |
|                         |                    |                                                              |                       |                              |                                                         |
|                         |                    |                                                              |                       |                              |                                                         |
|                         |                    |                                                              |                       |                              |                                                         |
|                         |                    |                                                              |                       |                              | - 1                                                     |

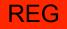

Conditional: No more than 1.com user name, no @ sign in the user name associated with TN and it is available for . Net.

#### NEW: Use Existing User Name .com

Verizon Online Pre-Registration

|             | eri <mark>zon</mark>                              | Prepare<br>Installation      | Activate<br>Account | Configure<br>Service    | Download<br>Software |
|-------------|---------------------------------------------------|------------------------------|---------------------|-------------------------|----------------------|
| Use<br>FiOS | Your Existing L<br>6 Internet Servi               | Jser Name for<br>ce] Account | r Your Verizo       | on [High Speed          | Internet (           |
| Our re      | cords show that there is one number for this acc  | an existing User Na          |                     |                         |                      |
|             | you like to use this use<br>e] account*?          | r name and the pass          | word for your [High | Speed Internet/FiOS I   | Internet             |
| ©           | Yes, I would like to use                          | ram.chennupati_abo           | c123 for my [High S | Speed Internet/FiOS Int | ernet Service] acco  |
|             | [Verizon] Password:                               |                              | Forgot pa           | issword?                |                      |
| 0           | No, I would like to use                           | a different User Nam         | e for my [High Spe  | ed Internet/FiOS Interr | net Service] accour  |
|             | Note: * You will not be a completed registration. | able to use your user        | name to sign into v | www.verizon.net until a | fter you have        |
|             |                                                   |                              |                     |                         |                      |

If Yes, **Next** leads to Enter Account Info. No, leads to User Name / Password screen. JS alert if Password left empty: "You must enter a password to continue."

#### NEW: Password Error: Use Existing .COM User Name

| n                              | Prepare<br>Installation                                                                                                   | Activate<br>Account                                                                                                    |                                                                                                    | Configure<br>Service                                                                                                    |                                                                                                    | Download<br>Software                                                                                                    |
|--------------------------------|----------------------------------------------------------------------------------------------------|----------------------------------------------------------------------------------------------------|----------------------------------------------------------------------------------------------------|----------------------------------------------------------------------------------------------------|----------------------------------------------------------------------------------------------------|----------------------------------------------------------------------------------------------------|
| Existing U<br>rnet Servio      | Jser Name for<br>ce] Account                                                                                              | r Your Veri                                                                                                    | zon [                                                                                                    | High Sp                                                                                                    | eed li                                                                                                    | nternet <                                                                                                    |
| e password you                 | u entered for ram.che                                                                                                    | ennupati_abc12                                                                                                    | 3 does                                                                                                    | not match.                                                                                                    |                                                                                                    |                                                                                                    |
| n.                             |                                                                                                    |                                                                                                    |                                                                                                    |                                                                                                    |                                                                                                    |                                                                                                    |
| to use the same<br>e] account? | e user name and pa                                                                                                    | ssword for your                                                                                                    | [High S                                                                                                    | peed Interne                                                                                                    | et/FiOS                                                                                                    |                                                                                                    |
| ould like to use               | ram.chennupati_ab                                                                                                    | c123 for my [Hi                                                                                                    | gh Spee                                                                                                    | d Internet/F                                                                                                    | iOS Inter                                                                                                    | met Service] ac                                                                                                    |
| on] Password:                  |                                                                                                    | Forgot                                                                                                    | passw                                                                                                    | ord?                                                                                                    |                                                                                                    |                                                                                                    |
| ould like to use               | a different User Nar                                                                                                    | ne for my [High                                                                                                    | Speed I                                                                                                    | nternet/FiOS                                                                                                    | 6 Internet                                                                                                    | t Service] acco                                                                                                    |
|                                |                                                                                                    |                                                                                                    |                                                                                                    |                                                                                                    |                                                                                                    |                                                                                                    |
|                                | Existing U<br>rnet Servic<br>a password you<br>in.<br>to use the sam<br>e] account?<br>yould like to use<br>on] Password: | Installation  Existing User Name for rnet Service] Account are password you entered for ram.che in. to use the same user name and pas e] account?  vould like to use ram.chennupati_ab on] Password: | Installation       Account         Existing User Name for Your Veriand Service] Account       Account         The password you entered for ram.chennupati_abc12       Account         The password you entered for ram.chennupati_abc12       Account         The password you entered for ram.chennupati_abc12       Account         The password you entered for ram.chennupati_abc12       Account         The password you entered for ram.chennupati_abc12       For your         The password       For got | Installation       Account         Existing User Name for Your Verizon [         Installation         Existing User Name for Your Verizon [         Installation         Installation         Existing User Name for Your Verizon [         Installation         Installation         Existing User Name for Your Verizon [         Installation         Installation         Instent         Instended | Installation       Account       Service         Existing User Name for Your Verizon [High Spectrum]       Existing User Name for Your Verizon [High Spectrum]         Existing User Name for Your Verizon [High Spectrum]       Existing User Name for Your Verizon [High Spectrum]         Installation       Service         Service Service] Account       Service         Installation       Service         Installation       Service         Installatin       Service | Installation       Account       Service         Existing User Name for Your Verizon [High Speed Internet Service] Account       Internet Service] Account         The password you entered for ram.chennupati_abc123 does not match.       Internet/FiOS         Internet Same user name and password for your [High Speed Internet/FiOS e] account?       Internet/FiOS for my [High Speed Internet/FiOS Internet/FiOS |

If Yes, **Next** leads to Enter Account Info. No, leads to User Name / Password screen. JS alert if Password left empty: "You must enter a password to continue."

<< FORGOT. Verizon COM PASSWORD >>

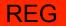

## NEW: Change .com Password – SQA Character Limit

Verizon Online Pre-Registration

| verizon                     | Prepare<br>Installation       | Activate<br>Account | Configure<br>Service                                   | Download<br>Software |
|-----------------------------|-------------------------------|---------------------|--------------------------------------------------------|----------------------|
| Change Verizon.             | com Password: So              | ecret Quest         | tion                                                   |                      |
| To use your existing user r | name, you must reset your p   | bassword to 16 ch   | naracters or less.                                     |                      |
| Please answer your Secre    | t Question and choose a ne    | ew password.        |                                                        |                      |
|                             | tion: In what city were you   |                     | ast 5 characters                                       |                      |
| Enter New Pass              | word:                         |                     | ast 6 characters and lo<br>de at least <b>1 number</b> |                      |
| Confirm New Pass            | word:                         |                     | e sensitive<br>ecurity purposes, do i                  | not use your name    |
| Note: Password chang        | es may take up to one hour to | go into effect acro | ss all [Verizon] Web pag                               | es.                  |
| Prev                        |                               |                     |                                                        | Next 🕨               |

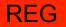

## NEW: Change .com Password – Secret Question

Verizon Online Pre-Registration

| verizon                                       | Prepare<br>Installation   | Activate<br>Account     | Configure<br>Service                                                                             | Download<br>Software |
|-----------------------------------------------|---------------------------|-------------------------|--------------------------------------------------------------------------------------------------|----------------------|
| Change Verizon.<br>To reset your password, pl |                           |                         |                                                                                                  |                      |
|                                               | tion: In what city were   |                         | east 5 characters                                                                                |                      |
| Enter New Pass<br>Confirm New Pass            |                           | • Incl<br>• Cas         | east 6 characters and<br>lude at least <b>1 numbe</b><br>se sensitive<br>r security purposes, do | r and 1 letter       |
| Note: Password chang                          | es may take up to one hou | r to go into effect acr | oss all [Verizon] Web pa                                                                         | ges.                 |
| Prev                                          |                           |                         |                                                                                                  | Next ►               |

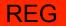

# NEW: Change .com Password – SQ/A Incorrect

| verizon                       | Prepare<br>Installation | Activate<br>Account       | Configure<br>Service                                                 | Download<br>Software |
|-------------------------------|-------------------------|---------------------------|----------------------------------------------------------------------|----------------------|
| Change Verizon.com            | n Password:             | Secret Quest              | tion Answer In                                                       | ncorrect             |
| The answer you entered does n | ot match the answe      | er in our records.        |                                                                      |                      |
| Please try again.             |                         |                           |                                                                      |                      |
| Secret Question:              | In what city were       | you born?                 |                                                                      |                      |
| Answe                         | r:                      | At lea                    | ast 5 characters                                                     |                      |
| Enter New Password            | :                       | • Inclu                   | ast 6 characters and l<br>de at least <b>1 number</b><br>e sensitive |                      |
| Confirm New Password          | :                       |                           | ecurity purposes, do                                                 | not use your nam     |
| Note: Password changes ma     | ay take up to one hou   | r to go into effect acros | s all [Verizon] Web pag                                              | es.                  |
| Prev                          |                         |                           |                                                                      | Next                 |

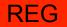

#### **NEW: User Name**

See Notes for Error User Name and Password Requirements and Error Messages

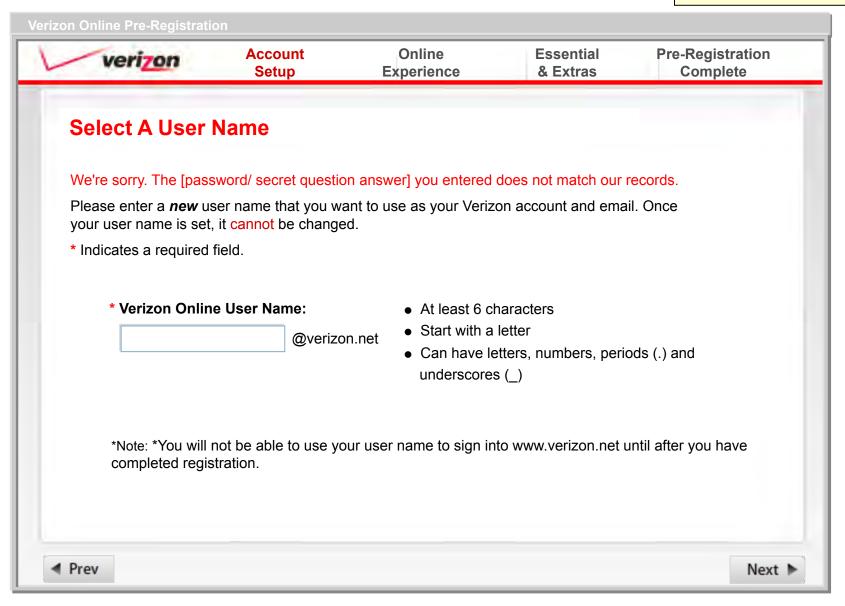

Conditional screen: Not shown for FiOS unattached customer upgrading from DSL

See Notes for Error User Name and Password Requirements and Error Messages

#### MODIFIED: User Name

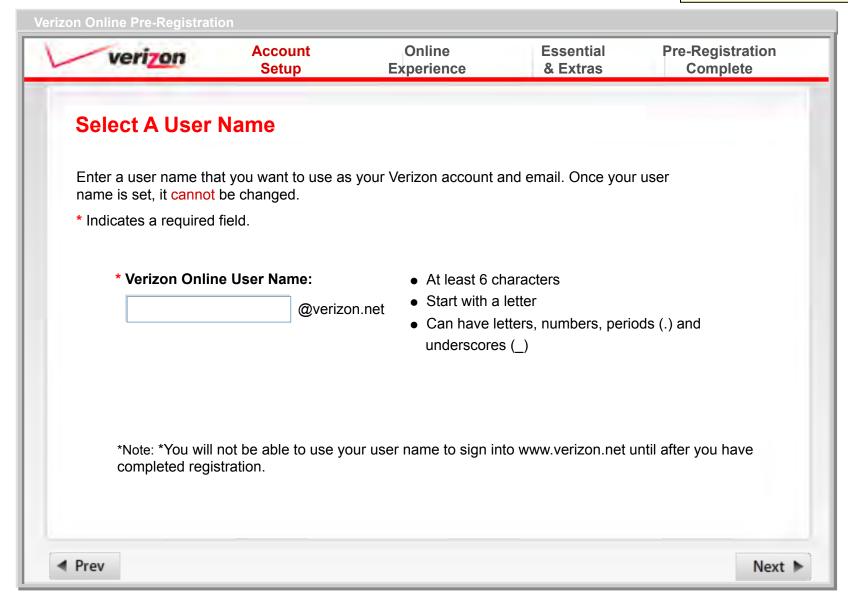

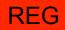

# Retry VOL User Name and Password

| verizon                    | Account<br>Setup                             | Online<br>Experience     | Essential<br>& Extras | Pre-Registration<br>Complete |
|----------------------------|----------------------------------------------|--------------------------|-----------------------|------------------------------|
| Select Another Us          | er Name                                      |                          |                       | Pop-up with<br>UserName.     |
| We' re sorry [UserName] is | not available. <u>More Inf</u>               |                          |                       |                              |
| Please select a new User N | ame or one of the sug                        | gestions from the list b | pelow.                |                              |
| O User Name:               | @                                            | )verizon.net             |                       |                              |
| O UserName_999735          | 546784367879                                 |                          |                       |                              |
| O UserName_123z            |                                              |                          |                       |                              |
| C UserName884              |                                              |                          |                       |                              |
|                            | able to use your user<br>Speed Internet/FiOS |                          |                       | er you have                  |
| Prev                       |                                              |                          |                       | Next •                       |

### MODIFIED: More Info: User Name Rules

Pop-up window; 320 x 300

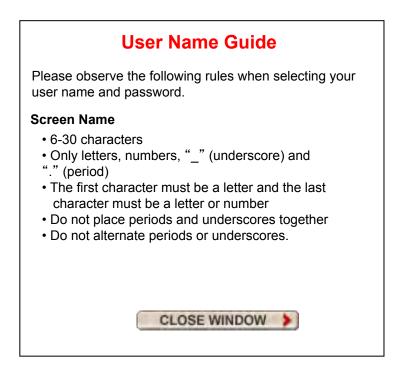

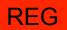

If .COM ID

reused: Pre-fill with .COM info.

Conditional: Page and/or fields only shown if information not in customer record

# MODIFIED: Enter Account Information

on Online Pre-Registration

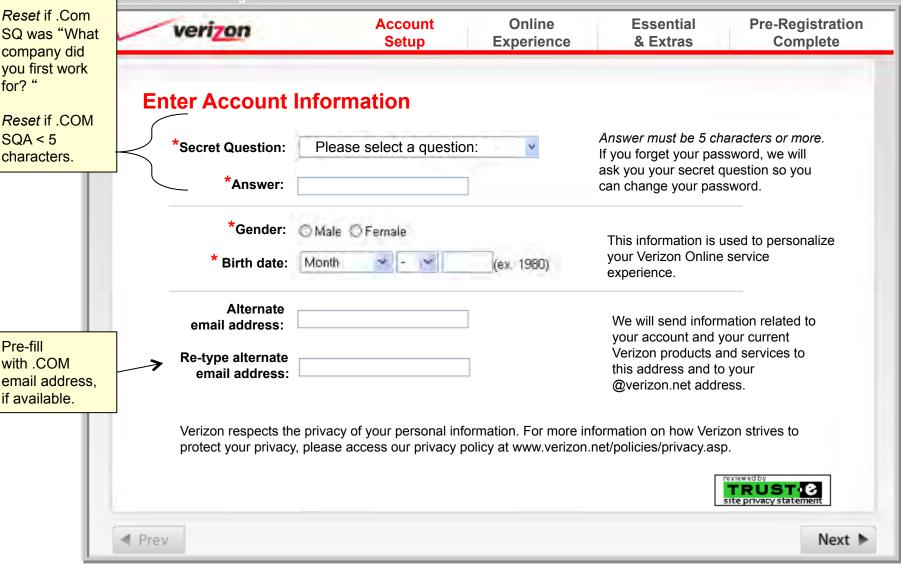

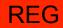

#### Choose Online Experience

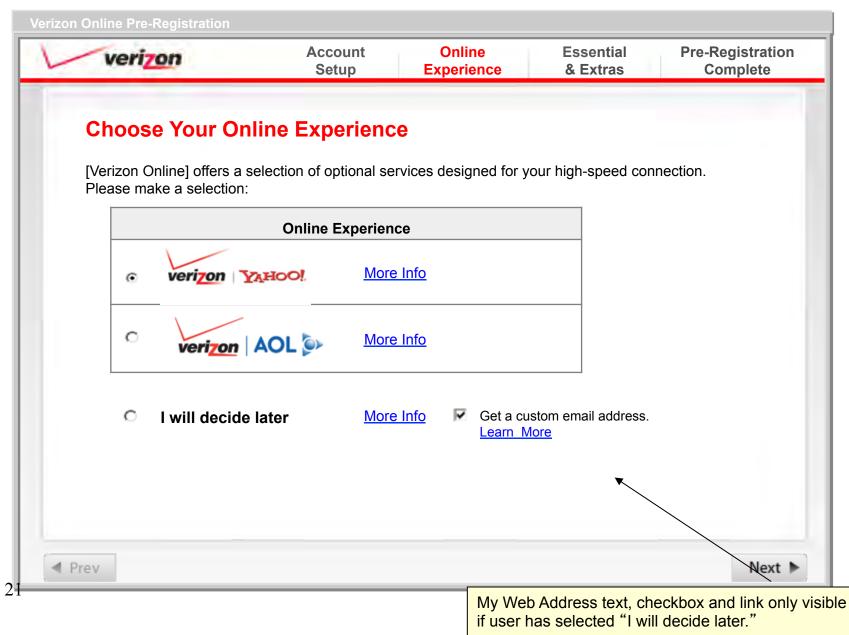

#### More Info - Verizon Yahoo!

#### Pop-up window; 320 x 300

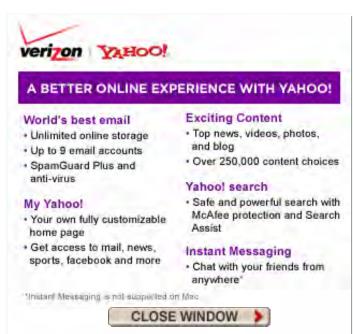

#### Partner provided image

# HSI: More Info – I'll decide later

Pop-up window; 320 x 300

#### Not Ready to Decide?

With [Verizon High Speed Internet] membership you will receive:

- [Verizon.net] email address
- 8 additional email accounts
- 650MB of email storage space (768Kpbs)
- 4GB of email storage space (1.5Mbps or greater)
- 10MB of storage space per additional email account
- 10MB of free web space
- Email spam filtering
- [Verizon Central] Help
- Access to content and services on the [Verizon Central] website.

When you're ready, you can choose Verizon High Speed Internet with Windows Live, Verizon High Speed Internet with AOL or Verizon Yahoo! DSL as your online experience by visiting [www.verizon.net/myaccount]

CLOSE WINDOW

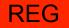

# FiOS: More Info – I'll decide later

Pop-up window; 320 x 300

#### Not Ready to Decide?

With Verizon FiOS Internet Service membership you will receive:

- Verizon.net email address
- 8 additional email accounts
- Up to 4 GB of email storage space
- 10MB of storage space per additional email account
- 10MB of free web space
- Email spam filtering
- Verizon Central Help
- Access to content and services on the Verizon Central website.

When you're ready, you can choose, Verizon FiOS Internet with Windows Live, Verizon FiOS Internet with AOL, or Verizon Yahoo! FiOS as your online experience by visiting **www.verizon.net/myaccount**.

CLOSE WINDOW

# Learn More About My Web Address

Pop-up window; 320 x 300

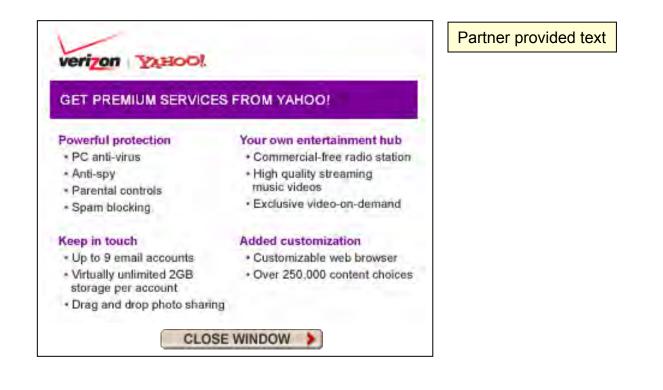

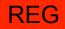

Conditional: Stand Alone BB&E Orders Exist and TOS not previously accepted. Note: All VAS items with TOS previously accepted will still be communicated to SupportSoft for download.

# Display BBE&E Orders

|                            | Verizon<br>Partner Logo |                                                     | Account Online<br>Setup Experience                                                                                                    |                                                              | egistration<br>omplete |
|----------------------------|-------------------------|-----------------------------------------------------|----------------------------------------------------------------------------------------------------|--------------------------------------------------------------|------------------------|
|                            |                         |                                                     | dband Essentials & Extras                                                                                                    |                                                              |                        |
|                            |                         | Broadband Essentia                                  | ls & Extras                                                                                                    | Monthly Price                                                | le la                  |
| escriptions                |                         | Verizon Internet Secure<br>Powerful, automatically- | rity Suite<br>updating protection from Internet threats.                                                                                                    | Free for 1 month<br>\$4.99 for 2 months<br>\$5.99 thereafter | Salmar                 |
| ve 60-65<br>aracter limit. |                         | Verizon Online Backu<br>Automatically backup ar     | p and Sharing<br>nd share critical files, photos and music.                                                                                                    | \$2.99 for 3 months<br>\$3.99 thereafter                     | Scroll                 |
|                            |                         | Verizon Games on De<br>Unlimited play of your fa    | emand<br>Ivorite PC games. New titles weekly.                                                                                                    | \$1.99                                                       | appe                   |
|                            |                         | ARC193 Fantactic Fu                                 | n Suita                                                                                                    | ▼ 00 N⊅                                                      | need                   |
|                            | on yo<br>For ad         | ur computer and config<br>dditional purchase and    | f Service on the next screen, these item<br>ured during the software installation step<br>billing information about these services<br><b>n.com</b> after your installation is complete | please visit                                                 |                        |
|                            | Prev                    |                                                     |                                                                                                    |                                                              | Next ►                 |

# Accept BBE&E TOS

|                                                                                                    | Verizon<br>Partner Logo                                                       | Account Online Essential Pre-Regi<br>Setup Experience & Extras Comp                                                                                                    |        |
|----------------------------------------------------------------------------------------------------|-------------------------------------------------------------------------------|----------------------------------------------------------------------------------------------------|--------|
|                                                                                                    | The following Tern<br>Broadband Essen<br>download and inst                    | rms of Service for Broadband Essentials & Extras govern your rights (and ours) for the Verizon trials & Extras services you ordered. You will need to review and accept these terms before you tall the software.                                                                                                    | can    |
| Text to be<br>provided by<br>legal.<br>EULAS for all<br>VAS items the<br>customer<br>ordered are<br>shown together<br>in the I-frame. | Lorem ipsulaoreet dolullamcorpe<br>hendrerit ir<br>et accumsa<br>feugait null | um dolor sit amet, consectetuer adipiscing elit, sed diam nonummy nibh euismod tincidunt ut<br>ore magna aliquam erat volutpat. Ut wisi enim ad minim veniam, quis nostrud exerci tation<br>er suscipit lobortis nisl ut aliquip ex ea commodo consequat. Duis autem vel eum iriure dolor in<br>n vulputate velit esse molestie consequat, vel illum dolore eu feugiat nulla facilisis at vero eros<br>an et iusto odio dignissim qui blandit praesent luptatum zzril delenit augue duis dolore te<br>la facilisi. Lorem ipsum dolor sit amet, consectetuer adipiscing elit, sed diam nonummy nibh<br>ncidunt ut Ut wisi enim ad minim veniam, quis nostrud exerci tation ullamcorper suscipit |        |
|                                                                                                    | selecting th                                                                  | d and agree to the above Terms of Service for Broadband Essentials & Extras. I understand tha<br>his option constitutes my electronic signature to these terms.<br>gree with the Terms of Service for Broadband Essentials & Extras.                                                                                                    |        |
|                                                                                                    | Prev                                                                          |                                                                                                    | Next 🕨 |

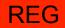

# You Have Declined the BBE&E TOS

| Р                                                                | Verizon<br>artner Logo                                                                                                    | Account<br>Setup                                       | Online<br>Experience | Essential<br>& Extras | Pre-Registration<br>Complete |  |
|------------------------------------------------------------------|----------------------------------------------------------------------------------------------------|--------------------------------------------------------|----------------------|-----------------------|------------------------------|--|
|                                                                  | You Have Decliı<br>Extras                                                                                                    | ned Terms of Ser                                       | vice for Broa        | adband Ess            | entials &                    |  |
| Phone number<br>shown is conditional                             | You cannot install the Broadband Essentials & Extras that you ordered without accepting the Terms of Service.<br>IMPORTANT: You will continue to be billed for these Broadband Essentials & Extras until the services are canceled. To cancel these products and avoid additional charges for them, visit [essentialsandextras.verizon.com] or call [1-800-567-6789]. |                                                        |                      |                       |                              |  |
| by access product.<br>HSI consumer:<br>1-800-567-6789            |                                                                                                    |                                                        |                      |                       |                              |  |
| ISI business:<br>-888-649-9500                                   | Click <b>Prev</b> to recor                                                                                                    | nsider the Terms of Servic                             | e for Broadband Es   | sentials & Extras.    |                              |  |
| iOS consumer:<br>-888-553-1555<br>iOS business:<br>-888-244-4440 |                                                                                                    | ne the Terms of Service fo<br>High Speed Internet serv |                      | tials & Extras, and   | d continue with the          |  |
| -000-244-4440                                                    |                                                                                                    |                                                        |                      |                       |                              |  |
|                                                                  | Prev                                                                                                    |                                                        |                      |                       | Next ►                       |  |

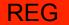

## DSL - Pre-Registration is Complete

| Verizon<br>Partner Logo                                          | Account Online Essential<br>Setup Experience & Extras                     | Pre-Registration<br>Complete     |
|------------------------------------------------------------------|---------------------------------------------------------------------------|----------------------------------|
| Congratulations: Y                                               | our Pre-Registration Is Complete                                          | Pre-Registration<br>Complete     |
| During registration we will con this screen.                     | firm the account information below. For future reference                  |                                  |
| Verizon Online User Name'                                        | : ram.chennupati                                                          | Conditional:"N                   |
| Alternate E-Mail Address:                                        | ram.chennupati@juno.com                                                   | if no alternate<br>email entered |
| Online Experience                                                | [Partner Name]                                                            |                                  |
|                                                                  | PRINT                                                                     |                                  |
| Once you have reached your<br>you will be directed to comple     | Service Ready Date and received your High Speed Int ete registration.     | ernet installation kit           |
| * You will not be able to use y<br>your [High Speed Internet] re | our user name to sign into <b>www.verizon.net</b> until after gistration. | you have completed               |
| your [ringh opeca memory re                                      |                                                                           |                                  |

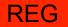

## FiOS - Pre-Registration is Complete

| Verizon<br>Partner Logo                                    | Account Online Essential<br>Setup Experience & Extras                               | Pre-Registration<br>Complete         |
|------------------------------------------------------------|-------------------------------------------------------------------------------------|--------------------------------------|
| Congratulations: \                                         | our Pre-Registration Is Complete                                                    | Pre-Registration<br>Complete<br>DELT |
| During registration we will cor this screen.               | nfirm the account information below. For future reference, p                        |                                      |
| Verizon Online User Name                                   | : ram.chennupati                                                                    | Conditional:"Nor                     |
| Alternate E-Mail Address:                                  | ram.chennupati@juno.com                                                             | if no alternate<br>email entered     |
| Online Experience                                          | [Partner Name]                                                                      |                                      |
|                                                            | PRINT                                                                               |                                      |
| Once you have reached you                                  | r Installation Date you will be directed to complete registrati                     | ion.                                 |
| * You will not be able to use your [FiOS Internet Service] | your user name to sign into <b>www.verizon.net</b> until after you<br>registration. | u have completed                     |
|                                                            |                                                                                     |                                      |